# **接触確認アプリのアップデートをお願いします**

# バージョンの確認方法

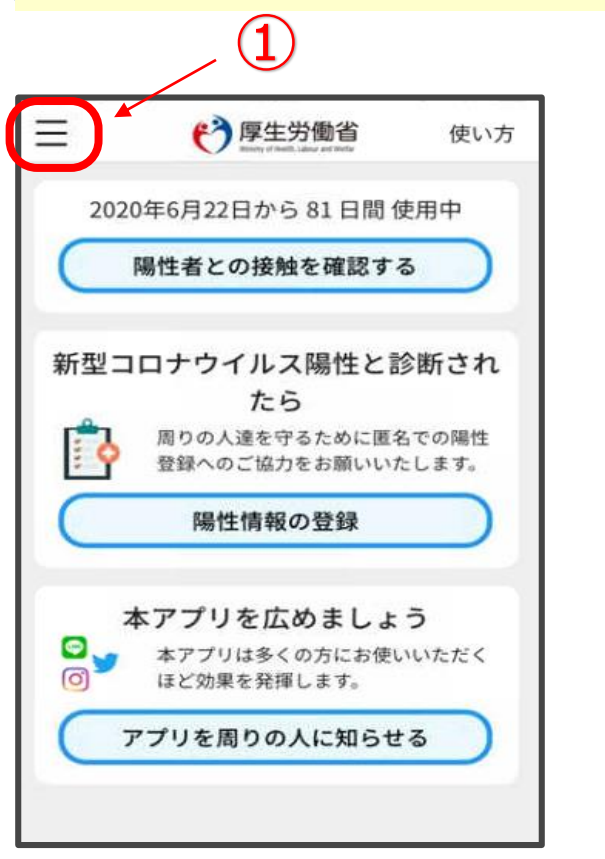

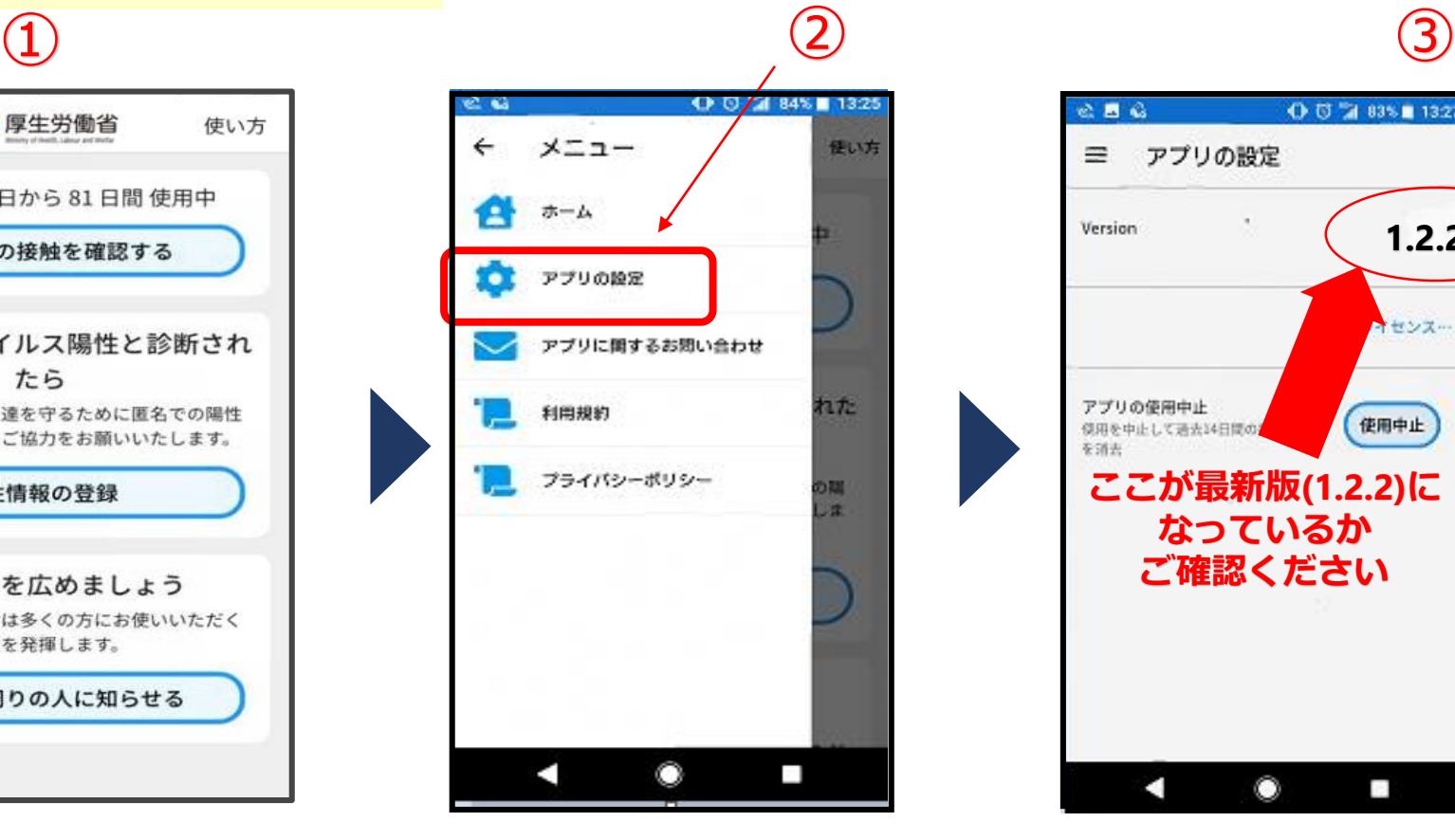

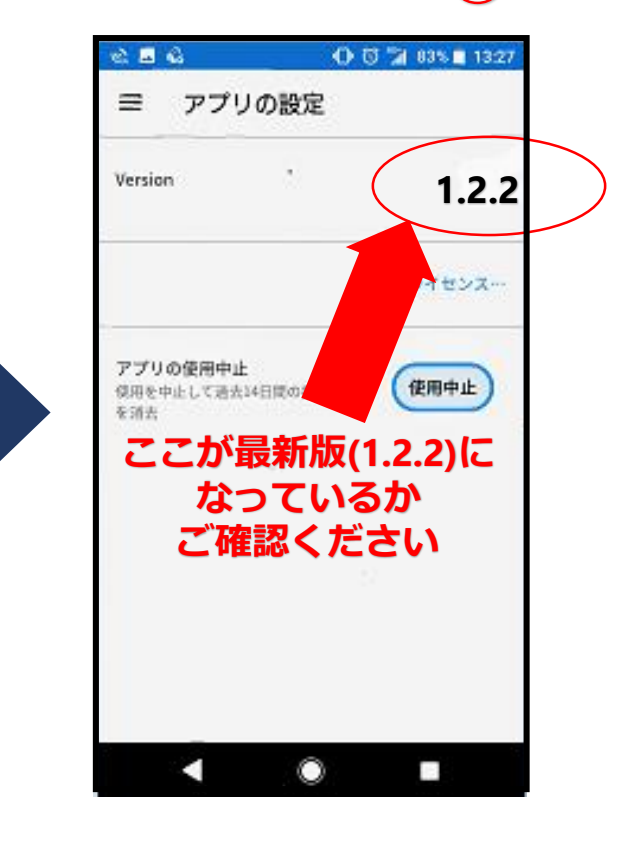

### 最新版(1.2.2)ではない場合

**Google Play** または**App Store**で「接触確認アプリ」を検索し、 **「アップデート」**を押してください。

#### **iOS端末で接触確認アプリをご利用の方へ**

iOS13.5搭載端末で接触についての通知を受け取ることができない ケースがあることが判明しています。 OSを最新版にアップデートした上でアプリをご利用ください。

**<OSアップデートの確認方法>**

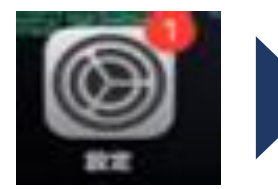

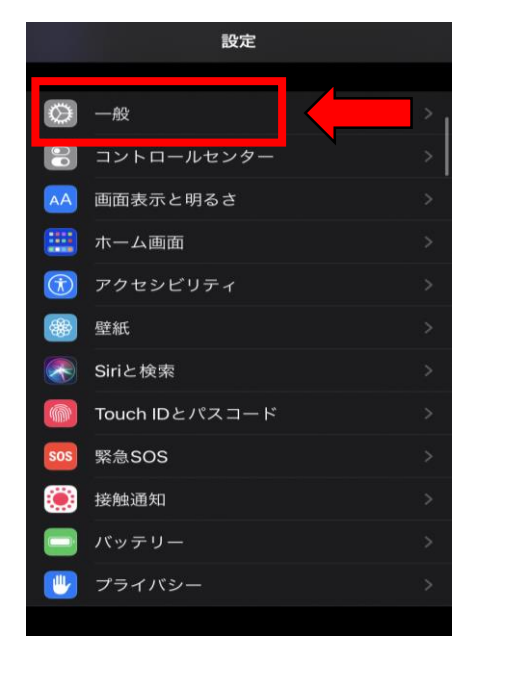

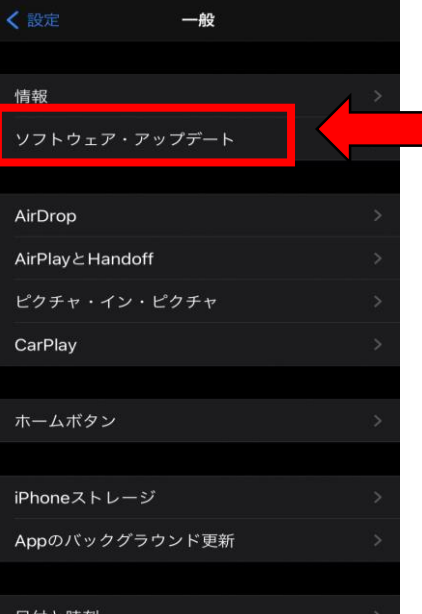

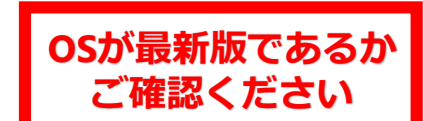

# **Android端末で接触確認アプリをご利用の方へ**

## 陽性者との接触について、正確に通知を受け取ることができるよう、 定期的に(※)アプリの再起動をお願いします※速やかに通知を受け取るためには1日に1回

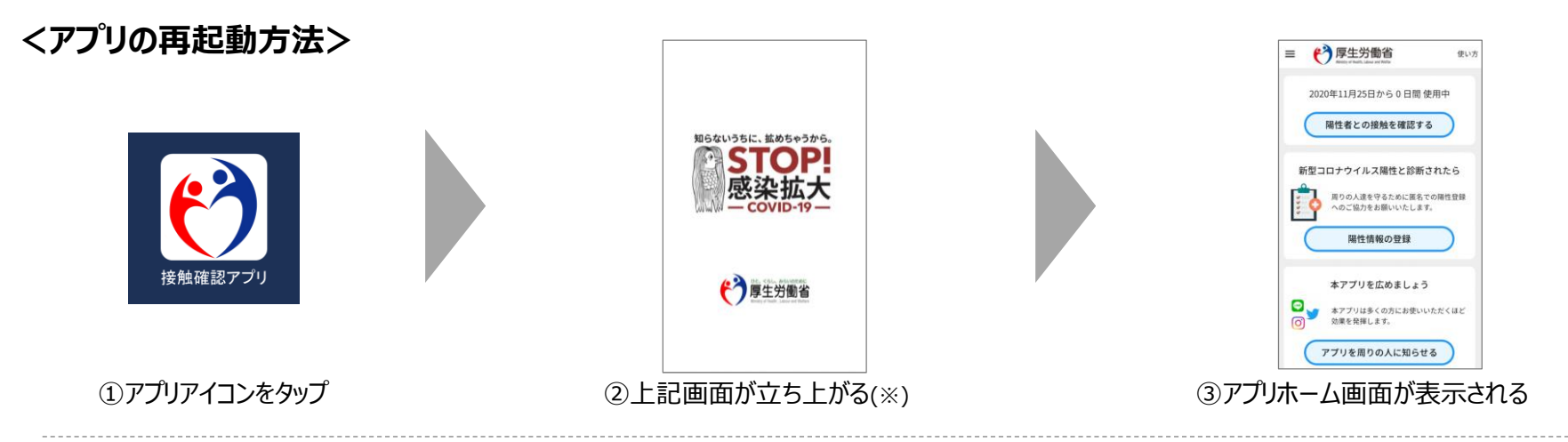

※②が表示されずに③が表示される場合、アプリを強制終了してください。 強制終了の方法はメーカー、機種によって異なりますが、主な方法として以下があります。

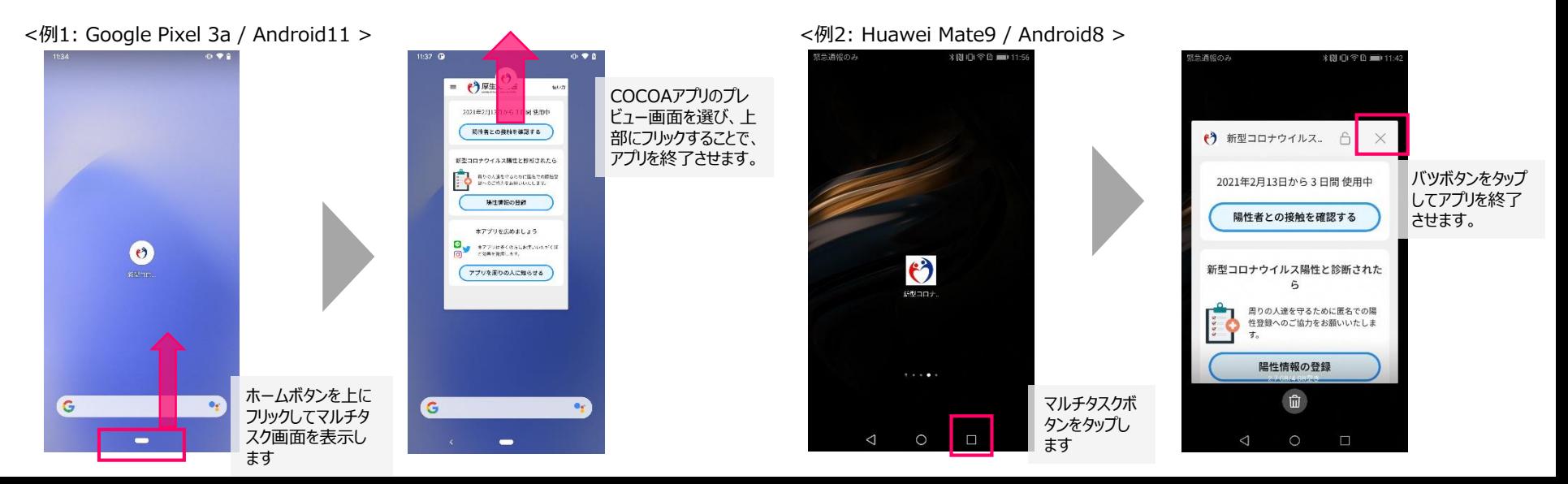